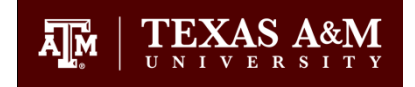

## **Articulate Studio '09 Quizmaker Settings for TrainTraq**

There are two ways completions can be recorded in TrainTraq:

- Number of slides viewed
- Quiz results (only one quiz can be used to in which to base a completion)

It is recommended to have completions based on a quiz. For the completion to record properly in TrainTraq, the quiz must have the **Finish** button enabled. The user should be instructed to click the **Finish** button and then close the course browser window as shown in Figure 1. The following instructions detail how to implement these settings before you publish your course for TrainTraq.

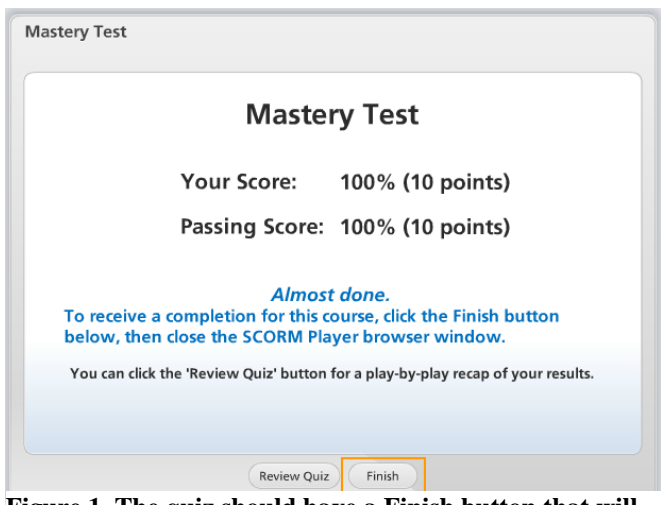

**Figure 1. The quiz should have a Finish button that will close the browser window when complete.**

## **Change the properties of your quiz**

- 1. Open your **PowerPoint** file and locate the quiz slide you will use in which to base your completion.
- 2. Click **Properties** and for the field **On passing, 'Finish' button:**, select the option that says **Closes Window**. It will be the very first option in the menu.
- 3. Click **Close**.

## **Edit the Pass Results slide in your quiz.**

- 1. Remain on your quiz slide and click **Edit in Quizmaker**.
- 2. Click **Pass Result** at the top.
- 3. You can add the following instructions to the text, "In order to receive a completion, click the Finish button below, then close the SCORM Player browser window."
- 4. Click **Save and Close**.
- 5. Click **Save and Return to Presenter**. You will be taken back to PowerPoint. Save your file.

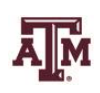